# **KRAMER**

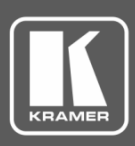

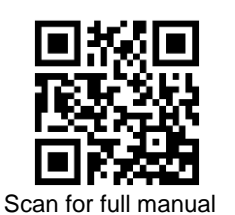

## DIP-20 Quick Start Guide

This guide helps you install and use your **DIP-20** for the first time.

Go t[o www.kramerav.com/downloads/DIP-20](http://www.kramerav.com/downloads/DIP-20) to download the latest user manual and check if firmware upgrades are available.

## **Step 1: Check what's in the box**

- $\overline{\mathbf{v}}$ **DIP-20 Automatic Video Switcher 1 Bracket set** 4 Rubber feet
- $\overline{\mathbf{v}}$ 1 Power adapter (48V) 1 Quick start guide

- 
- 

## **Step 2: Mount DIP-20**

Install **DIP-20** using one of the following methods:

- Attach the rubber feet and place the unit on a flat surface.
- Fasten a bracket (included) on each side of the unit and attach it to a flat surface (see [www.kramerav.com/downloads/DIP-20](http://www.kramerav.com/downloads/DIP-20)).
- Mount the unit in a rack using the recommended rack adapter (see [www.kramerav.com/product/DIP-20](http://www.kramerav.com/product/DIP-20)).

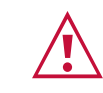

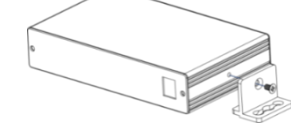

- Ensure that the environment (e.g., maximum ambient temperature & air flow) is compatible for the device.
- Avoid uneven mechanical loading.
- Appropriate consideration of equipment nameplate ratings should be used for avoiding overloading of the circuits. Reliable earthing of rack-mounted equipment should be maintained.
	- Maximum mounting height for the device is 2 meters.

## **Step 3: Connect inputs and outputs**

Always switch OFF the power on each device before connecting it to your **DIP-20**. For best results, we recommend that you always use Kramer high-performance cables to connect AV equipment to the **DIP-20**.

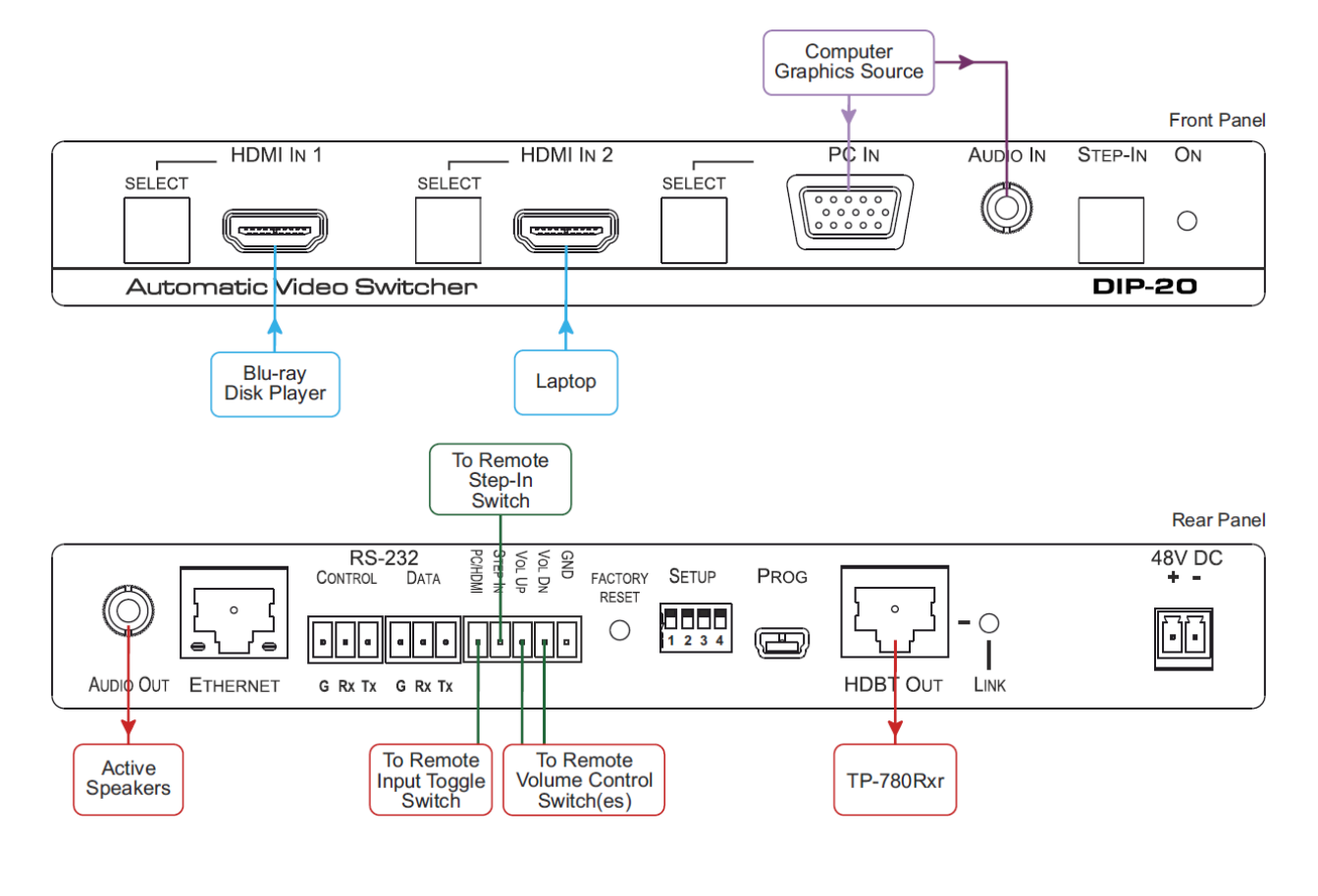

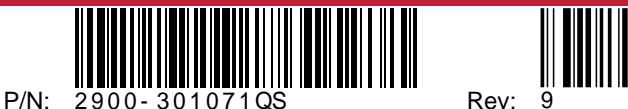

## **Step 4: Set DIP-switches**

**Video Switching Selection**

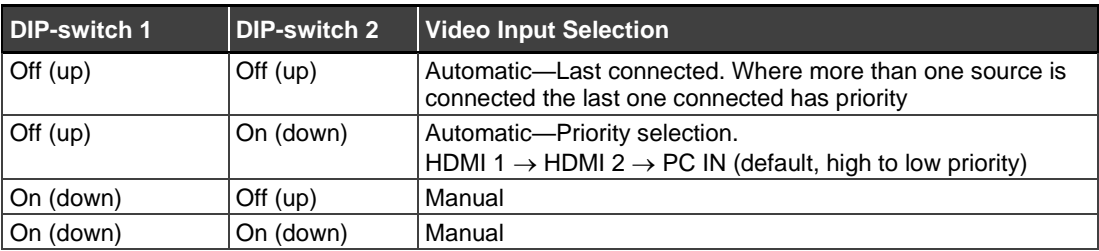

#### **Audio Switching Selection**

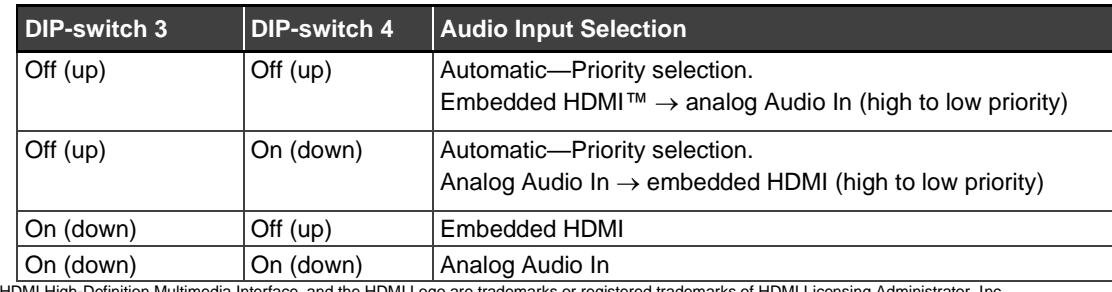

The terms HDMI, HDMI High-Definition Multimedia Interface, and the HDMI Logo are trademarks or registered trademarks of HDMI Licensing Administrator, Inc.

## **Step 5: Connect power**

Connect the power cord to **DIP-20** and plug it into the mains electricity.

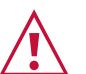

Safety Instructions (Se[e www.kramerav.com](http://www.kramerav.com/) for updated safety information) **Caution:**

- For products with relay terminals and GPI\O ports, please refer to the permitted rating for an external connection, located next to the terminal or in the User Manual. • There are no operator serviceable parts inside the unit.
- **Warning:**
	- Use only the power cord that is supplied with the unit. Disconnect the power and unplug the unit from the wall before installing.
- 

## **Step 6: Operate DIP-20**

#### **Default IP Parameters**

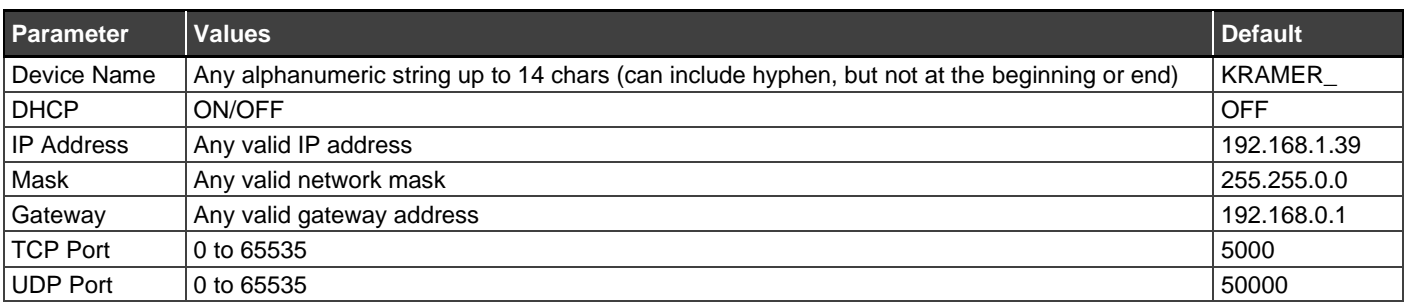

#### **Default RS-232 Communication Parameters**

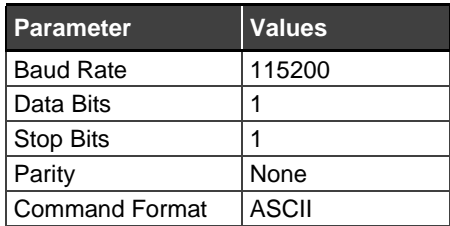

### **Default Web Pages Logon Authentication**

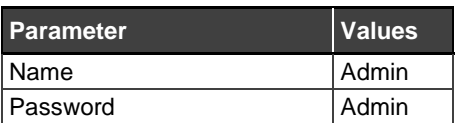

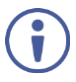

You can operate the **DIP-20** via the front panel buttons, remote P3000 commands, or by using a Web browser to access the built in Web pages.

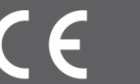